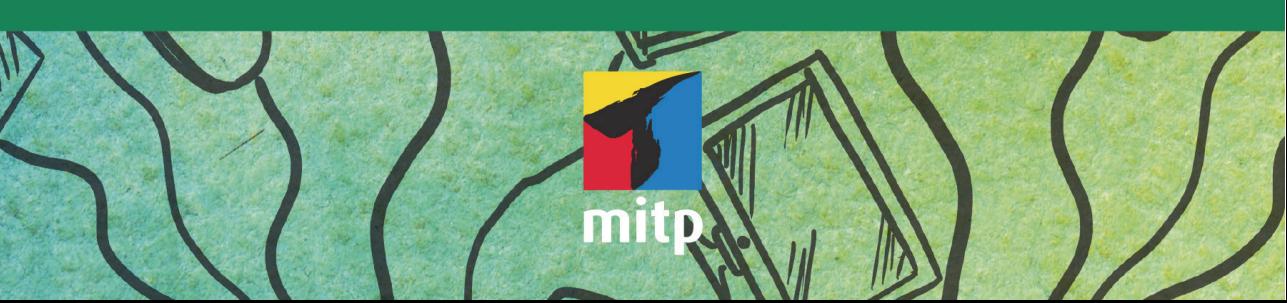

# **SO FUNKTIONIEREN** PCS, LAPTOPS, SMARTPHONES & CO.

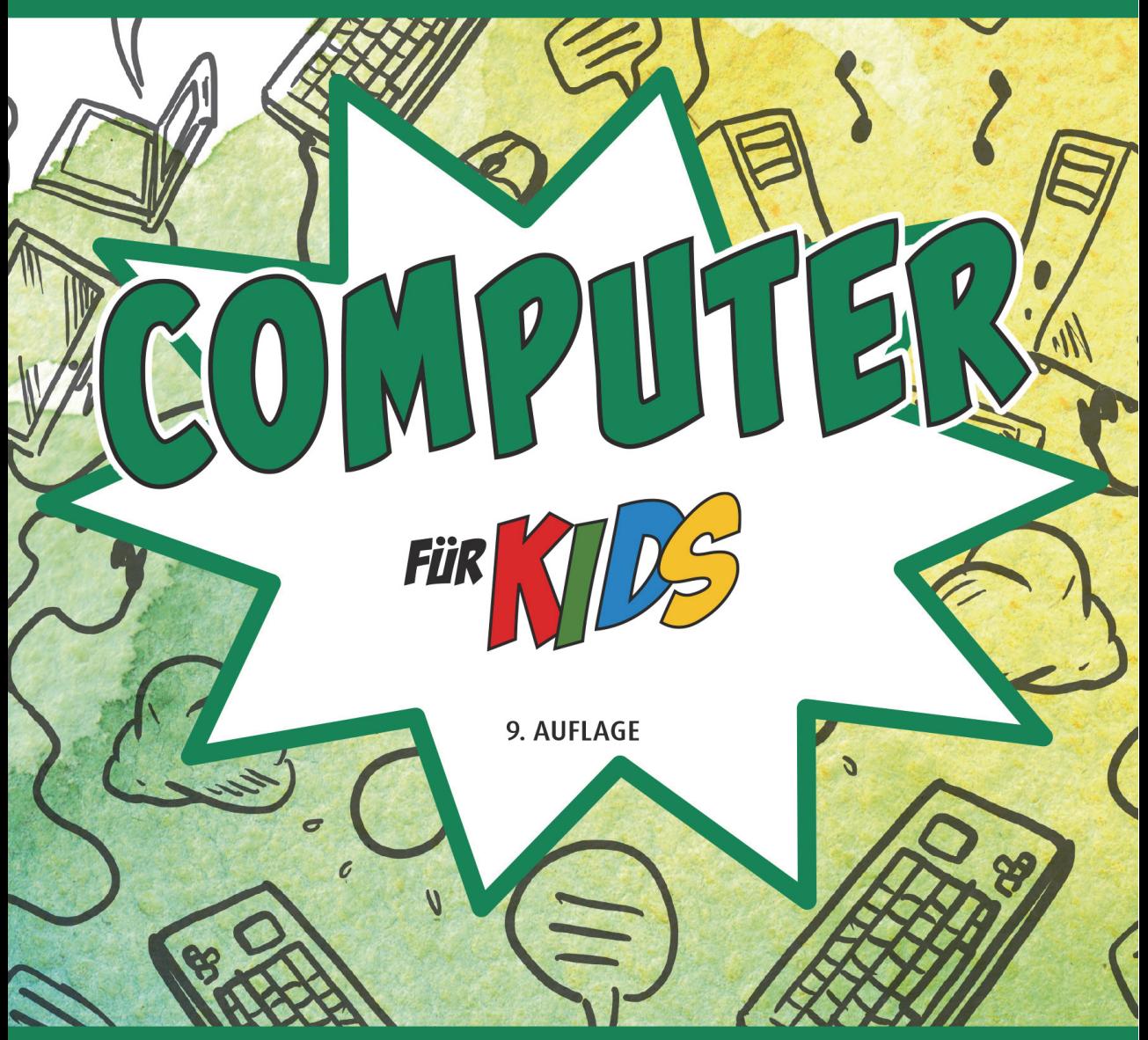

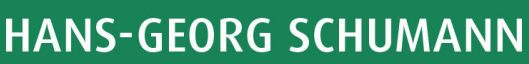

#### Hinweis des Verlages zum Urheberrecht und Digitalen **Rechtemanagement (DRM)**

Liebe Leserinnen und Leser.

dieses E-Book, einschließlich aller seiner Teile, ist urheberrechtlich geschützt. Mit dem Kauf räumen wir Ihnen das Recht ein, die Inhalte im Rahmen des geltenden Urheberrechts zu nutzen. Jede Verwertung außerhalb dieser Grenzen ist ohne unsere Zustimmung unzulässig und strafbar. Das gilt besonders für Vervielfältigungen, Übersetzungen sowie Einspeicherung und Verarbeitung in elektronischen Systemen.

Je nachdem wo Sie Ihr E-Book gekauft haben, kann dieser Shop das E-Book vor Missbrauch durch ein digitales Rechtemanagement schützen. Häufig erfolgt dies in Form eines nicht sichtbaren digitalen Wasserzeichens, das dann individuell pro Nutzer signiert ist. Angaben zu diesem DRM finden Sie auf den Seiten der jeweiligen Anbieter.

Beim Kauf des E-Books in unserem Verlagsshop ist Ihr E-Book DRM-frei.

Viele Grüße und viel Spaß beim Lesen,

Ohr mitp-Verlagsteam

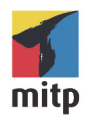

**Hans-Georg Schumann**

# Computer für Kids

# So funktionieren PCs, Laptops, Smartphones & Co.

9. Auflage

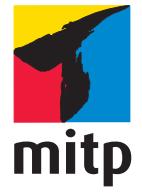

Bibliografische Information der Deutschen Nationalbibliothek

Die Deutsche Nationalbibliothek verzeichnet diese Publikation in der Deutschen Nationalbibliografie; detaillierte bibliografische Daten sind im Internet über <http://dnb.d-nb.de> abrufbar.

ISBN 978-3-7475-0785-8 9. Auflage 2024

[www.mitp.de](https://www.mitp.de)

E-Mail: mitp-verlag@sigloch.de Telefon: +49 7953 / 7189 - 079 Telefax: +49 7953 / 7189 - 082

© 2024 mitp-Verlags GmbH & Co. KG, Frechen

Dieses Werk, einschließlich aller seiner Teile, ist urheberrechtlich geschützt. Jede Verwertung außerhalb der engen Grenzen des Urheberrechtsgesetzes ist ohne Zustimmung des Verlages unzulässig und strafbar. Dies gilt insbesondere für Vervielfältigungen, Übersetzungen, Mikroverfilmungen und die Einspeicherung und Verarbeitung in elektronischen Systemen.

Die Wiedergabe von Gebrauchsnamen, Handelsnamen, Warenbezeichnungen usw. in diesem Werk berechtigt auch ohne besondere Kennzeichnung nicht zu der Annahme, dass solche Namen im Sinne der Warenzeichen- und Markenschutz-Gesetzgebung als frei zu betrachten wären und daher von jedermann benutzt werden dürften.

Lektorat: Katja Völpel Sprachkorrektorat: Petra Heubach-Erdmann Covergestaltung: Christian Kalkert Bildnachweis Umschlaghintergrund: AdobeStock/Sergey Nivens Satz: III-satz, Kiel, www.drei-satz.de

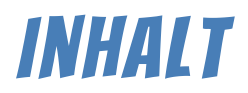

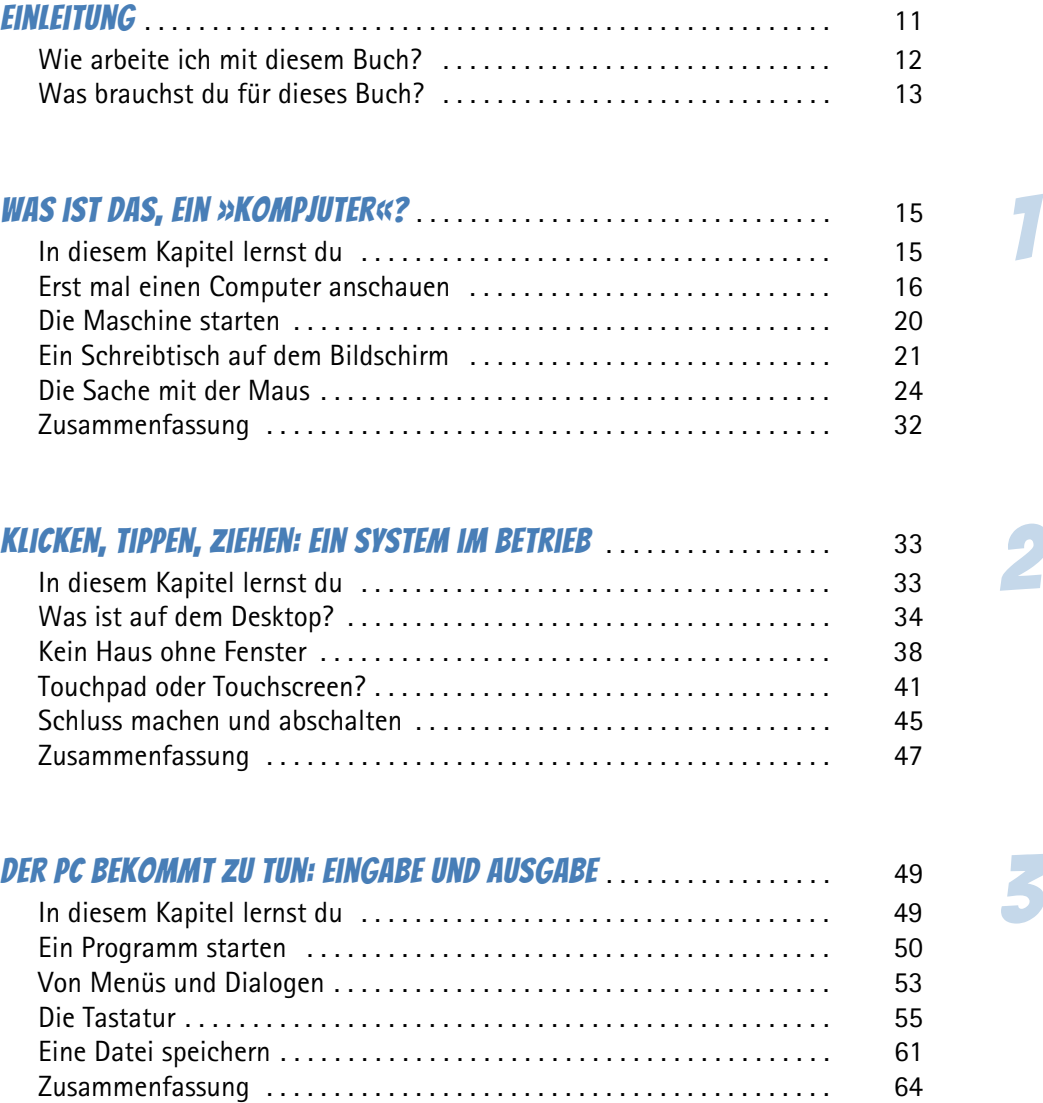

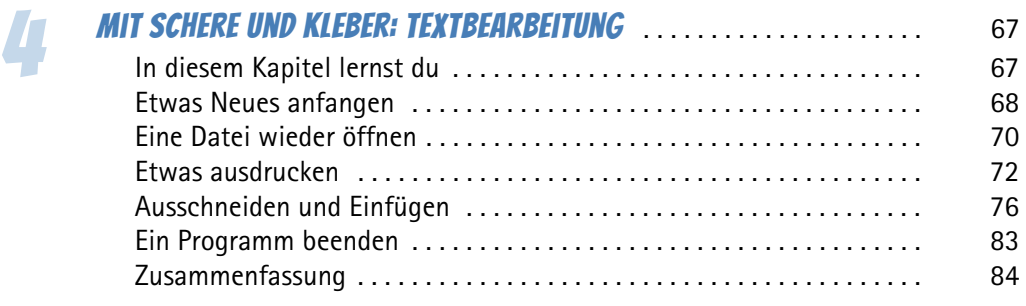

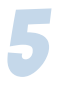

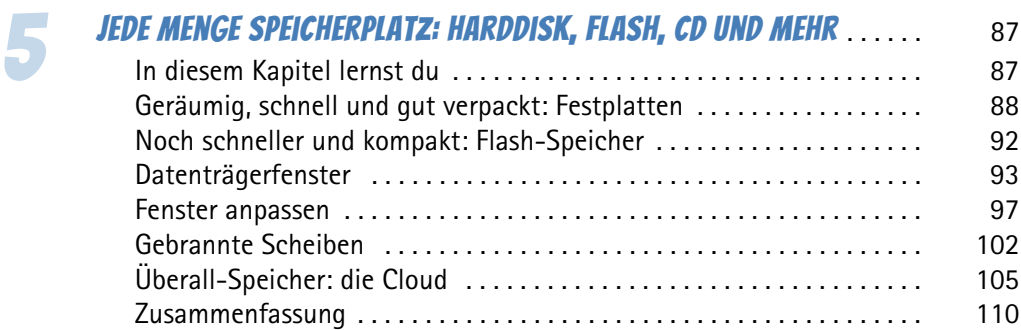

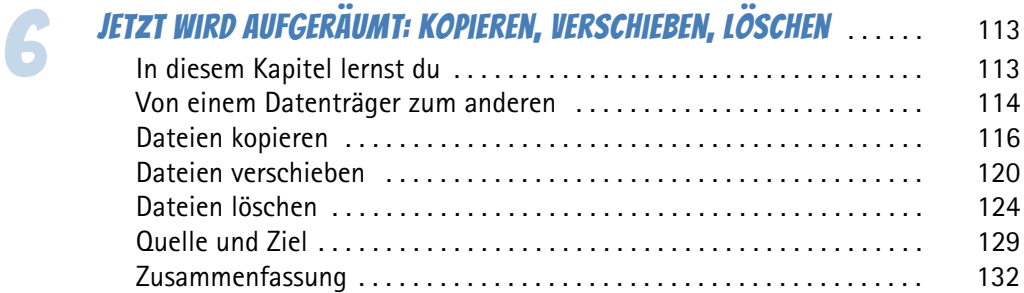

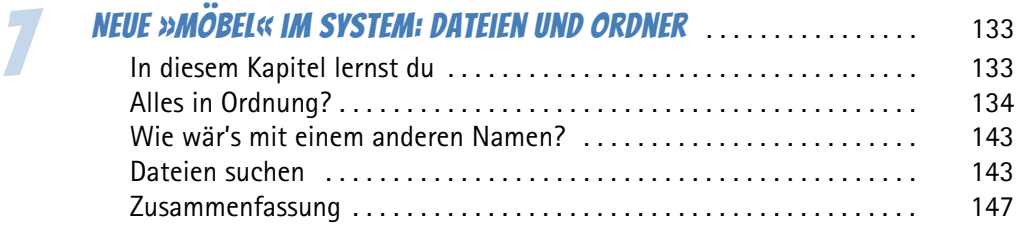

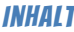

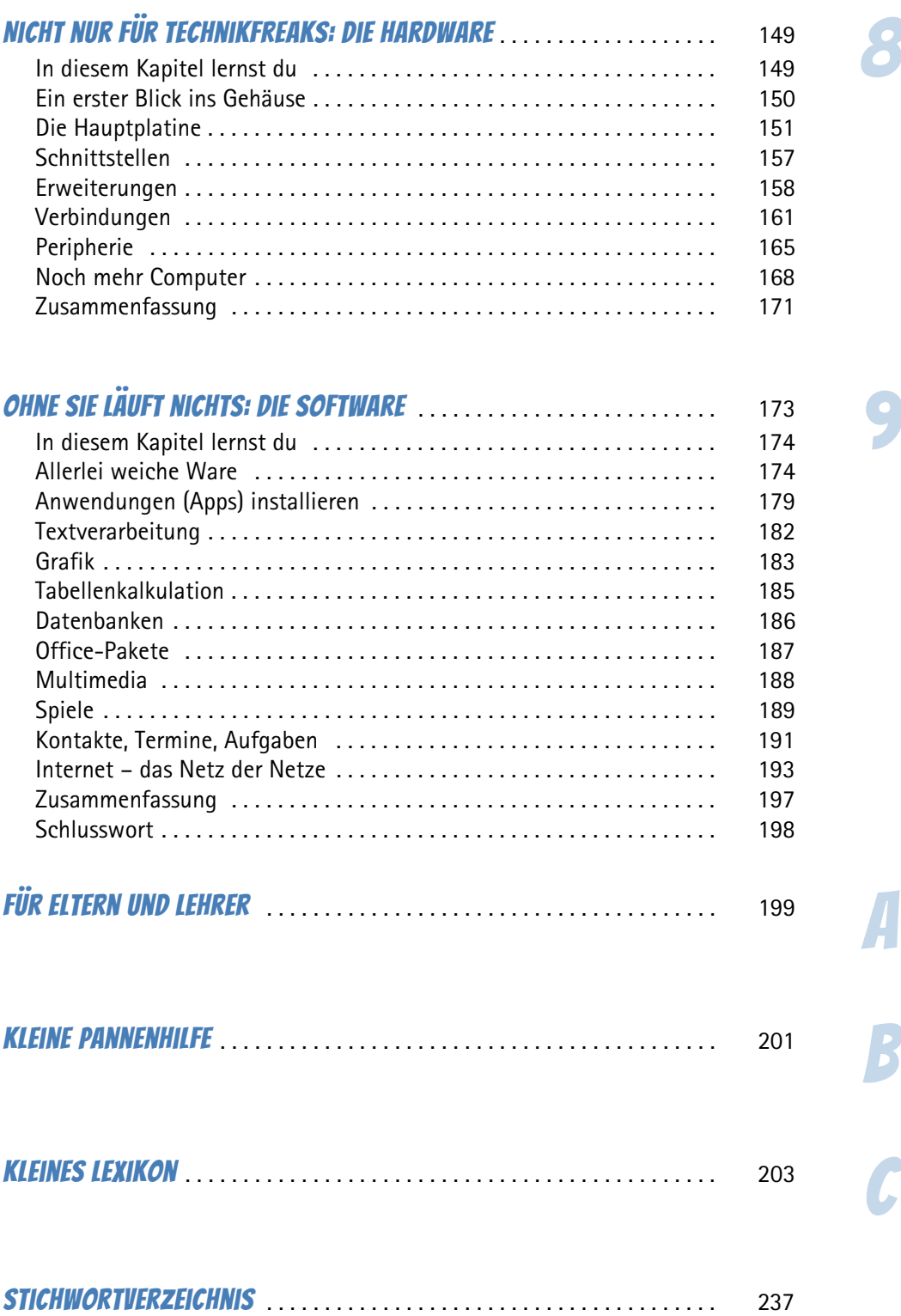

 *Für Janne, Julia, Daniel und Katrin*

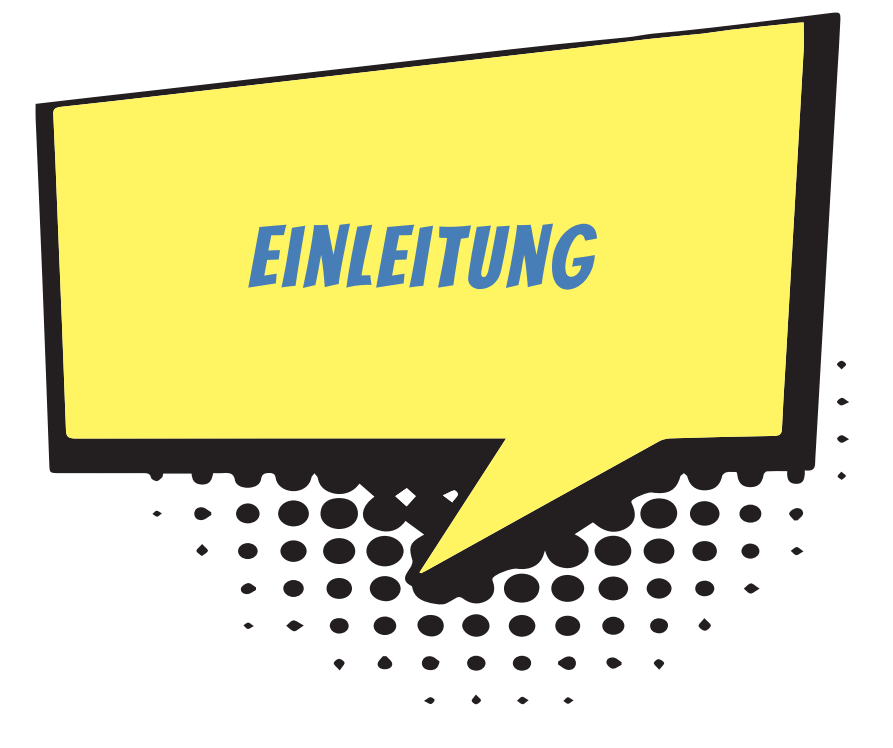

Hast du Lust, auf eine Entdeckungsreise zu gehen? In diesem Buch geht es um Geräte, von denen viele Leute oft mehr haben als Haustiere. Sie heißen Computer, tauchen in den verschiedensten Arten auf und tragen alle möglichen Namen, von Desktop bis zu Smartphone.

Manche wissen gar nicht, wie man damit umgeht – hier lernst du es. Manche denken, so ein Ding sei nur zum Spielen da – hier erfährst du, dass man damit noch viel mehr anstellen kann. Manche glauben, drin im Computer spukt es – hier kannst du erleben, dass das wirklich nicht stimmt (jedenfalls nicht immer).

Versuchen wir, diesen Fragen nachzugehen:

- $\Diamond$  Was ist ein Betriebssystem und wie gehst du damit um?
- $\Diamond$  Was ist Hardware und welche ist für dich nützlich?
- $\Diamond$  Was ist Software und wozu brauchst du sie?

Mehr Überblick verschafft dir das Inhaltsverzeichnis. Dort siehst du dann auch, dass es im Anhang noch eine Pannenhilfe und ein kleines Lexikon gibt. Viel Spaß beim Schmökern!

# Wie arbeite ich mit diesem Buch?

Du findest in diesem Buch eine Menge Praxis, aber auch viel Theorie. Praxis, das heißt: Es gibt etwas zu tun, du kannst vor dem Computer sitzen und dort etwas anstellen. Bei der Theorie dagegen kann dein Computer auch ausgeschaltet bleiben. Du kannst dich in einen Sessel oder aufs Bett plumpsen lassen und im Buch herumschmökern.

Einige Symbole sollen dir auf deiner Wanderung durch dieses Buch behilflich sein:

#### Arbeitsschritte

> Wenn du dieses Zeichen siehst, dann gibt es etwas am Computer zu tun. Schritt für Schritt lernst du auch mit Dingen umzugehen, die dir anfangs kompliziert erscheinen.

#### **AUFGABEN**

Ab und zu ist da eine Aufgabe eingestreut. Du kannst sie natürlich auch überspringen. Es ist nicht unbedingt nötig, die Aufgaben zu bearbeiten. Aber vielleicht reizt es dich doch, diese oder jene Sache zu knacken. Denn allzu schwer sind diese Aufgaben nicht.

#### **NOTFÄLLE**

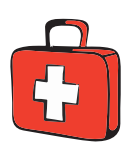

Manchmal hast du irgendetwas falsch gemacht. Oder du hast vergessen, wie etwas funktioniert. Oder es wird gerade brenzlig. Dann findest du hoffentlich bei diesem Symbol eine Lösungsmöglichkeit. Notfalls kannst du aber auch ganz hinten im **Anhang C** nachschauen, wo die wichtigsten Pannen aufgeführt sind.

#### Wichtige Stellen im Buch

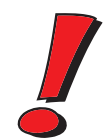

Hin und wieder siehst du ein solch dickes Ausrufezeichen im Buch. Dann ist das eine Stelle, an der etwas besonders Wichtiges steht.

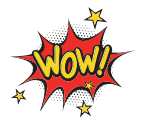

Wenn du ein solches »Wow« siehst, geht es um ausführlichere Informationen zu einem Thema.

#### Zusatzinformationen für Technikfreaks

Hier stehen Informationen, die du nicht unbedingt lesen musst. Aber es soll ja eine Menge Kids geben, die neugierig sind und immer noch ein bisschen mehr wissen wollen. Falls du dich dazuzählst, wirst du an dieser Stelle fündig: Hier werden auch kompliziertere Dinge erklärt.

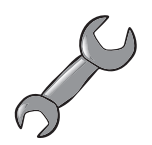

# Was brauchst du für dieses Buch?

Du kannst mit diesem Buch beginnen, ohne irgendetwas über **Computer** zu wissen. Gut wäre es aber schon, wenn du eine Möglichkeit hast, mit so einem Ding zu arbeiten. Am besten wäre ein Computer mit **Windows**.

Die Abbildungen in diesem Buch zeigen Windows 11. Wenn du ein anderes Windows auf deinem PC hast oder ein anderes System wie Linux oder z.B. iOS oder Android auf deinem Tablet oder Smartphone, sieht dein Bildschirm (englisch Display) eben anders aus, aber doch nicht so fremd. So wirst du auch dann mit dem etwas anfangen können, was hier am Beispiel von Windows gezeigt wird.

#### Hilfe?

Ab und zu musst du vielleicht jemanden um Hilfe bitten: Für Eltern und Lehrer ist der **Anhang A** gedacht. Du kannst ihn natürlich auch lesen, wenn du möchtest. Es ist schließlich dein Buch und (fast) alles ist auch für dich geschrieben.

Food retupmoc dnis? Um das herauszufinden, lass uns gleich beginnen!

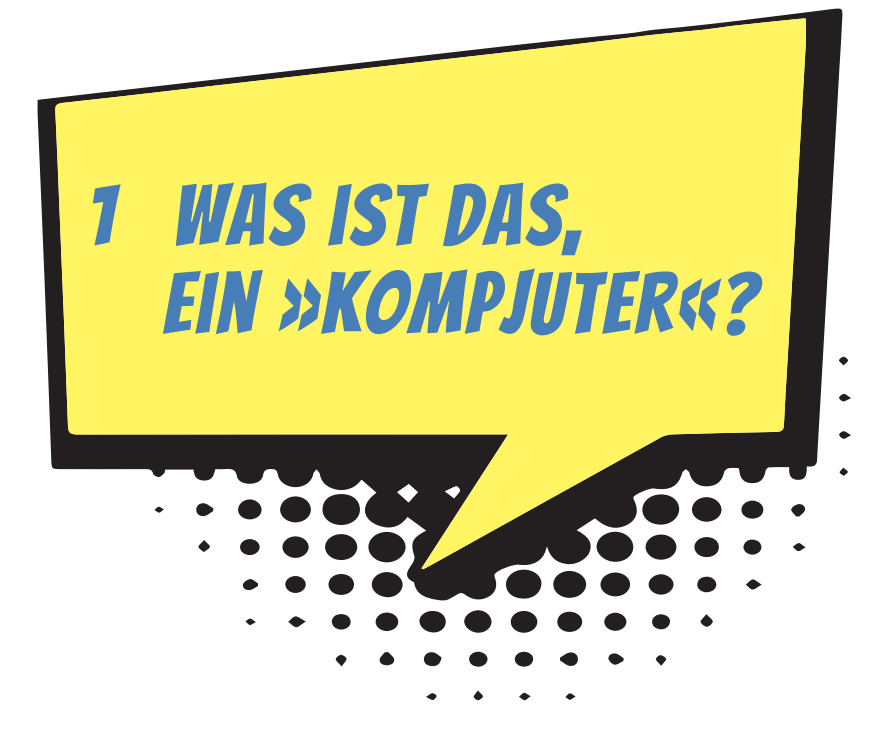

Am besten lernt man etwas kennen, indem man damit umgeht. Also rauf aufs Fahrrad oder den Roller und los? Da ist es wohl besser, man weiß schon, wie man lenkt und wo die Bremsen sind.

Beim Computer ist es ziemlich ungefährlich, gleich loszulegen. Du schaltest das Ding an und wartest ein bisschen, bis es sich wachgerüttelt hat. Dann startest du z.B. ein Rennspiel. Und schon kann's losgehen.

So mancher würde sich vielleicht lieber gemütlich in einem Sessel breitmachen und sich den Computer erst mal nur aus der Ferne anschauen, aber du kommst lieber gleich zur Sache? Dann bist du hier richtig: Denn schon im ersten Kapitel rücken wir dem Computer auf den Pelz.

## In diesem Kapitel lernst du

- $\bullet$  wie du den Computer startest,
- $\odot$  etwas über Windows.
- $\bullet$  einiges über den Umgang mit der Maus.

## Erst mal einen Computer anschauen

Von Weitem hat so ein Ding sicher jeder schon mal gesehen: einen **Computer**. Das kommt aus dem Englischen und heißt auf Deutsch eigentlich so viel wie Rechner. Und mehr als rechnen kann ein Computer in Wirklichkeit auch gar nicht. Denn in seinem Inneren macht er alles, was er zu fassen kriegt, zu Zahlen und berechnet damit die irrsten Dinge.

Was für uns dabei herauskommt, sind dann aber nicht nur Zahlen, sondern unter anderem Texte, Bilder und Töne. Und damit man überhaupt etwas davon mitkriegt, was der Computer da ausspuckt, gibt es ein paar Geräte zum Sehen und zum Hören.

Computer sind ja nicht nur diese großen Klötze, die oft in Büros auf oder unter den Schreibtischen herumstehen. Auch Taschenrechner sind Computer, in Waschmaschinen, im Auto, sogar in deiner Armbanduhr sind Computer eingebaut. Die berechnen das Waschprogramm. Computer sorgen dafür, dass das Auto nicht zu viel Benzin verbraucht, oder helfen sogar beim Vermeiden von Fahrfehlern. Und Computer zeigen regelmäßig die Zeit an oder melden irgendwelche Nachrichten. Und es gibt noch viele andere Erscheinungsformen, fast so viele wie bei den Tierarten. Na ja, nicht ganz so viele.

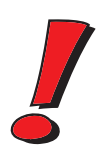

Man könnte einen Computer als **Rechenmaschine** bezeichnen. Alles, mit dem man ein solches Gerät füttert, wandelt er in ein eigenes Zahlensystem um. Damit rechnet er dann. Und was am Ende dabei herauskommt, kann z.B. ein Bild sein oder ein Text. Genannt wird das Ganze **Daten**. Besonders schlaue Leute sagen daher zum Computer auch **Datenverarbeitungsanlage** oder sprechen geheimnisvoll von DVA.

Auch wenn du mit dem Computer spielst, rechnet er ständig. Du bekommst davon nur mit, dass sich z.B. eine Figur auf dem Bildschirm bewegt oder ein Klang ertönt.

Der Computer, um den es erst einmal vorwiegend geht, heißt Personal Computer. Abgekürzt **PC**, gesprochen: Peh-Zeh. Wenn du den Eindruck erwecken willst, schon eine Menge von Computern zu verstehen, dann musst du PC sagen (und auf keinen Fall Personal Computer)!

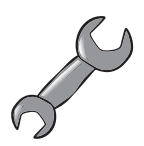

#### Woher kommt der Name **Personal Computer**?

Vor vielen Jahren (Anfang der 80er) hatte die Firma **IBM** die Idee, einen Computer zu bauen, der in einen Kasten passte, der nicht größer war als eine Seemannskiste. Das war damals etwas Besonderes, denn Computer waren normalerweise so groß wie dein Zimmer (oder noch größer). Und die kleineren mindestens so groß wie ein Kleiderschrank.

Es gab zwar schon die ziemlich kleinen Heimcomputer, aber die waren nicht besonders leistungsfähig. Sie wurden an ein Fernsehgerät angeschlossen, und wenn man etwas speichern wollte, benutzte man dazu einen Kassettenrekorder.

Zurück zu IBM. Das war eine große Firma, die selbst eigentlich nur riesige Computeranlagen baute. Der neue kleinere Computer sollte trotzdem so leistungsfähig sein, damit jeder etwas damit anfangen konnte.

Jeder Mensch sollte so ein Ding haben, also jeder seinen persönlichen Computer (englisch: Personal Computer). Und weil man immer schon gerne etwas abkürzte, so wurden daraus die zwei Buchstaben »PC«.

Das Besondere am PC war auch, dass man ihn ziemlich leicht umbauen konnte. Das heißt, man konnte ihn öffnen und erweitern oder etwas ganz Neues einbauen. Außerdem ließen sich viele Geräte an ihn anschließen. Im Gegensatz zu früheren Computern war der PC also eine richtige Bastelkiste.

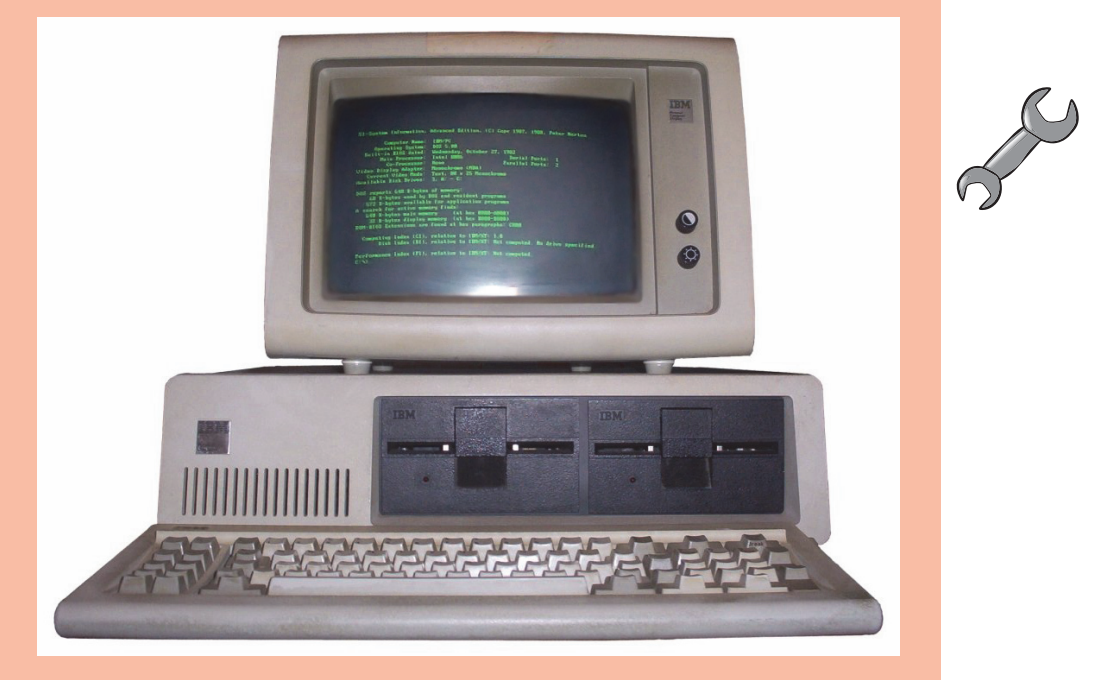

Mit der Zeit griffen andere Hersteller die Idee auf und bauten den PC nach. Jeder Computer hatte im Prinzip den gleichen Aufbau. Auch wenn es natürlich Unterschiede gab, konnte jeder PC-Besitzer seine Programme und andere Dateien mit jedem anderen austauschen. Alles passte zusammen. Inzwischen gibt es viele Millionen PCs überall auf der Welt.

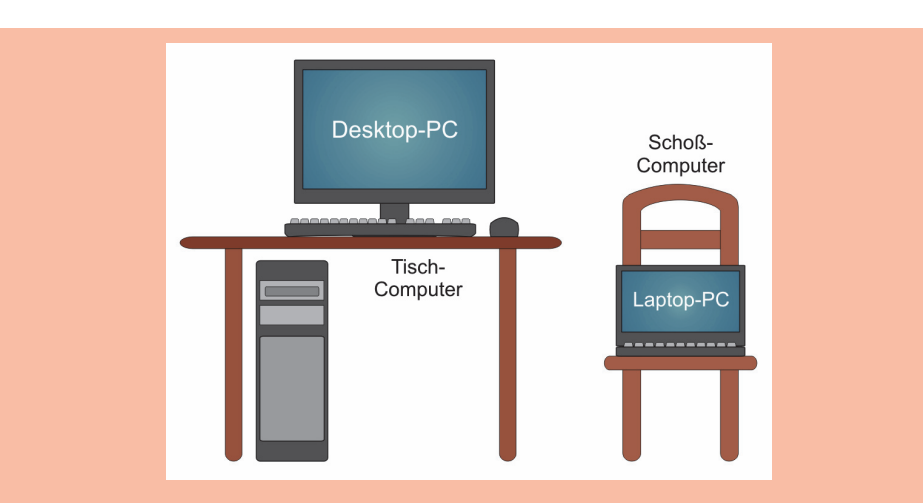

Während früher vor allem die **Desktop-PCs** vorherrschend waren, haben sich in den letzten Jahren immer mehr die **Laptop-PCs** verbreitet, eher bekannt unter dem Namen **Notebook**. Während die einen in der Regel einen festen Platz auf oder unter dem Schreibtisch haben, kann man die anderen mit sich herumtragen.

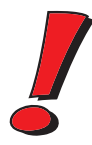

Im Folgenden werde ich statt **Computer** auch immer mal wieder **PC** schreiben und meine damit jeweils das Gleiche. Natürlich sind auch Geräte wie Tablets und Smartphones Computer. Und in gewisser Weise sind sie also auch PCs.

Ein kompletter PC besteht mindestens aus diesen drei Teilen:

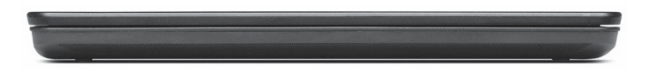

 $\diamondsuit$  einer Art Kasten, der meist auf dem Tisch liegt (oder wenn er sehr groß ist, unter dem Tisch steht). Das ist das Haus, in dem der Computer wohnt, Computergehäuse genannt.

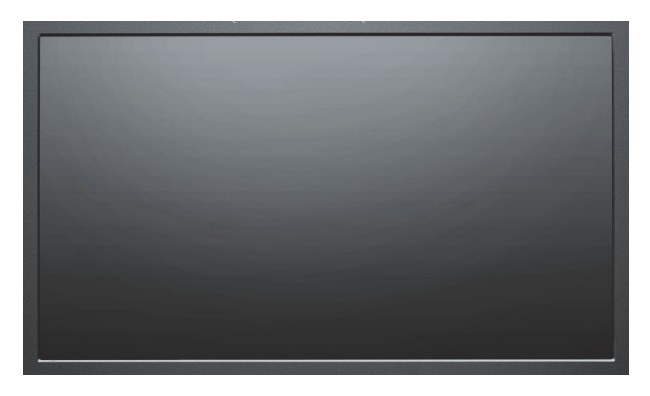

 $\Diamond$  einer Anzeigefläche, auf der man Dinge wie Texte, Bilder oder Filme sehen kann: Das wird als **Bildschirm** oder **Monitor** oder **Display** bezeichnet.

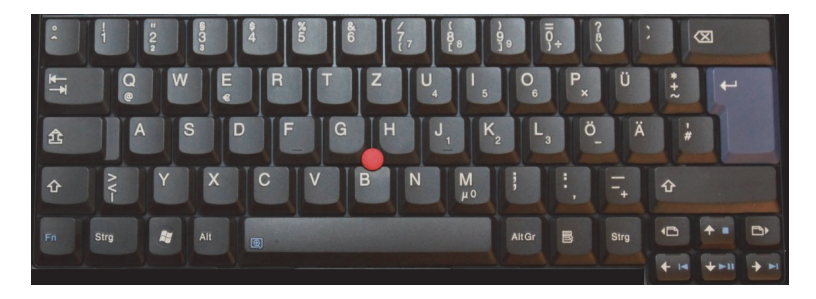

0 und einer Art Brett mit vielen, vielen Tasten. Das ist die **Tastatur**. Wer's auch hier in Englisch will, kann **Keyboard** sagen.

Jedes dieser drei Teile hat im System eine feste Aufgabe:

- $\Diamond$  Uber die Tastatur wird etwas eingegeben. Das sind für den Computer Daten. Damit kannst du dem Computer also auch etwas mitteilen: zum Beispiel Befehle geben, einen Text schreiben, Tabellen ausfüllen. Die Tastatur ist für den Computer ein Gerät zur **Eingabe**. Das können auch z.B. Maus, Stift oder Finger sein.
- $\Diamond$  Im Computergehäuse werden die eingegebenen Daten gesammelt und verdaut. Das ist die eigentliche Leistung des Computers, die **Verarbeitung** von Daten. Von außen bekommst du davon nicht viel mit.
- ◆ Der Bildschirm zeigt an, was der Computer bei seiner Verarbeitung zustande gebracht hat, damit du auch etwas von dem Ergebnis mitbekommst. Der Bildschirm ist für den Computer ein Gerät zur **Ausgabe**, ebenso wie z.B. ein Drucker.

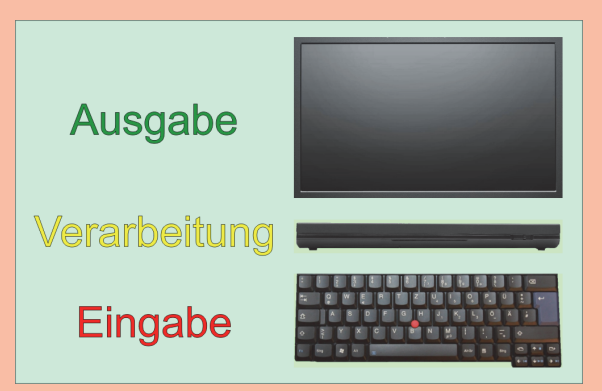

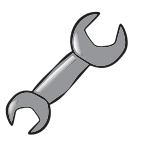

Fachleute sagen dazu **EVA**-Prinzip. Das hat nichts mit dem schönen Mädchen zu tun, von dem die Bibel sagt, es war das erste seiner Art. EVA sind einfach nur die drei Anfangsbuchstaben für **E**ingabe-**V**erarbeitung-**A**usgabe.

Die meisten PCs sind heute sogenannte **Laptops** oder **Notebooks**. Damit ist ein Computer gemeint, mit dem Bildschirm und Tastatur fest verbunden sind. So ein Gerät lässt sich ziemlich leicht überallhin mitnehmen. Und man kann einen solchen PC auf dem Schoß benutzen (Laptop) oder wie eine Schreibmappe (Notebook) transportieren.

Und **Tablets** oder Tablet-PCs verzichten sogar auf die echten Tasten, sie haben nur einen berührungsempfindlichen Bildschirm (Touchscreen). Aber es gibt auch Notebooks mit Touchscreen und Tastatur, sozusagen alles in einem. Wenn das Gerät aufgeklappt ist, lässt sich der Bildschirm so drehen, dass er beim Zuklappen von oben zu sehen ist. Dann sieht das Ganze aus wie ein ziemlich dicker Tablet-PC. Und schließlich lässt sich auch ein Tablet zum Notebook machen, wenn man eine geeignete Tastatur damit verbindet (die man jederzeit auch wieder abnehmen kann).

### Die Maschine starten

Der eigentliche Computer sitzt bei einem Notebook in einem schlanken Kasten. Man klappt das Notebook auf und schaut dann auf den Bildschirm und die Tastatur. Und einige Schaltknöpfe gibt es da auch noch.

> Suche den Knopf mit der Aufschrift »On« oder »Power«. Wenn nirgendwo etwas steht, lasse dir von jemandem zeigen, wo der Knopf zum Anschalten ist. Dann drücke den Knopf.

Und es geht los: Der Computer räkelt sich, denn nun fließt Strom durch seine Adern. Du kannst es hören. Und du kannst es sehen, wenn du auf den Bildschirm schaust.

Wahrscheinlich piepst es irgendwann, dann rattert oder pfeift etwas. Das hat seine Ordnung, denn der Computer kontrolliert nur, ob alles funktioniert. Es ist so, als würdest du morgens nach dem Aufstehen erst mal Kopf, Arme und Beine ausschütteln und dehnen. Vor allem bei Kids mit 88 knirscht es da und dort mitunter kräftig.

Vielleicht stellst du dabei fest, dass es dich irgendwo kneift, weil du falsch gelegen hast. Und du ärgerst dich darüber und schimpfst. Dabei gebrauchst du Wörter, die man besser nicht benutzen sollte. Ähnlich ist es beim Computer: Passt ihm etwas nicht, zeigt er auf dem Bildschirm eine Meldung an. Die Art, wie er dabei meckert, versteht aber wirklich nicht jeder.

Normalerweise muss man die Meldungen, die da auf dem Bildschirm erscheinen, nicht beachten. Piepst der Computer aber mehrmals laut und steht auf dem Bildschirm irgendetwas mit »Error« (= Fehler), dann ist wirklich etwas nicht in Ordnung.

Wenn du den Eindruck hast, dein Computer ist bei einer Anzeige steckengeblieben und reagiert nicht mehr, dann kannst du es mit einem Neustart versuchen. Klappt das nicht, musst du jemanden um Rat fragen.

Kennt dieser Jemand sich aus, dann kann er womöglich den Fehler selbst beheben. Ansonsten sollte er die Fehlermeldung aufschreiben und sich z.B. an den Händler wenden, bei dem der Computer gekauft wurde.

# Ein Schreibtisch auf dem Bildschirm

Es kann schon ein paar Minuten dauern, bis der Computer endlich bereit ist. Das hängt davon ab, wie schnell dein PC ist. (So mancher Computer schafft das in weniger als einer Minute.)

Möglicherweise erkennst du zwischendrin unter anderem das Wort »Windows«, auf das ich später noch zurückkomme. Hier aber sollst du schon wissen, dass Windows ein System ist, ohne das der Computer so gut wie nichts kann. Man nennt ein solches System, das für den Computer-Betrieb sorgt, **Betriebssystem**.

Das Erste, was dich normalerweise erwartet, ist ein Anmeldefenster. Das muss nicht so aussehen wie hier, ist aber irgendwie ähnlich.

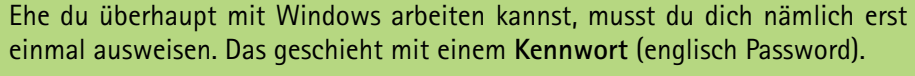

? = Bild ; Wer bin ich = Benutzername

Wer bin ich

........

Das legst du fest, wenn Windows installiert oder zum allerersten Mal gestartet wird. Dabei wirst du auch nach einem Benutzernamen gefragt. (Den und dein Kennwort kannst du beliebig oft ändern.)

Dein Kennwort darfst du nicht vergessen, sonst wirst du von Windows ausgesperrt. Am besten, du schreibst es dir auf und versteckst diesen Zettel irgendwo, möglichst weit weg von deinem PC. (Aber merke dir dieses Versteck.)

Alternativ kannst du auch ein Bild festlegen, auf dem du mit Gesten Windows entsperren kannst: Dazu müssen mit dem Finger oder der Maus Kreise, Striche oder Punkte auf den Bildschirm gezeichnet werden.

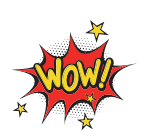

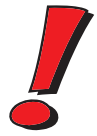

Was du schließlich auf dem Bildschirm siehst, ist eine farbige Fläche. Je nachdem, wie Windows eingerichtet wurde, erwartet dich jetzt etwa eine solche Oberfläche:

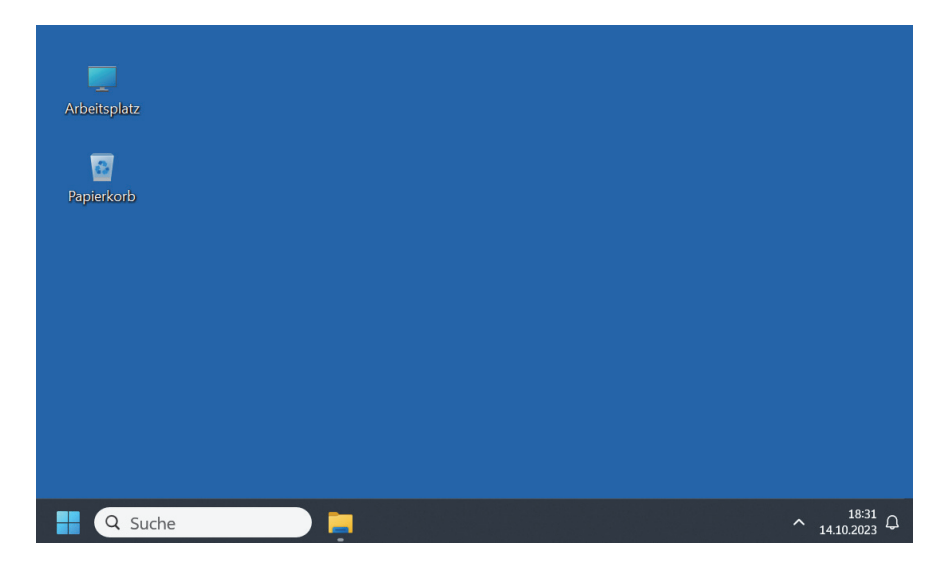

Ganz unten ist eine Leiste und auf der Fläche darüber liegen ein paar oder sogar viele Symbole. Das nennt man **Desktop**. Die Idee, die dahintersteckt, ist die Nachahmung der Verhältnisse auf einem Schreibtisch. Das englische Wort »Desktop« heißt nämlich auf Deutsch so viel wie »das Obere vom Schreibtisch« oder einfach »Schreibtischplatte«.

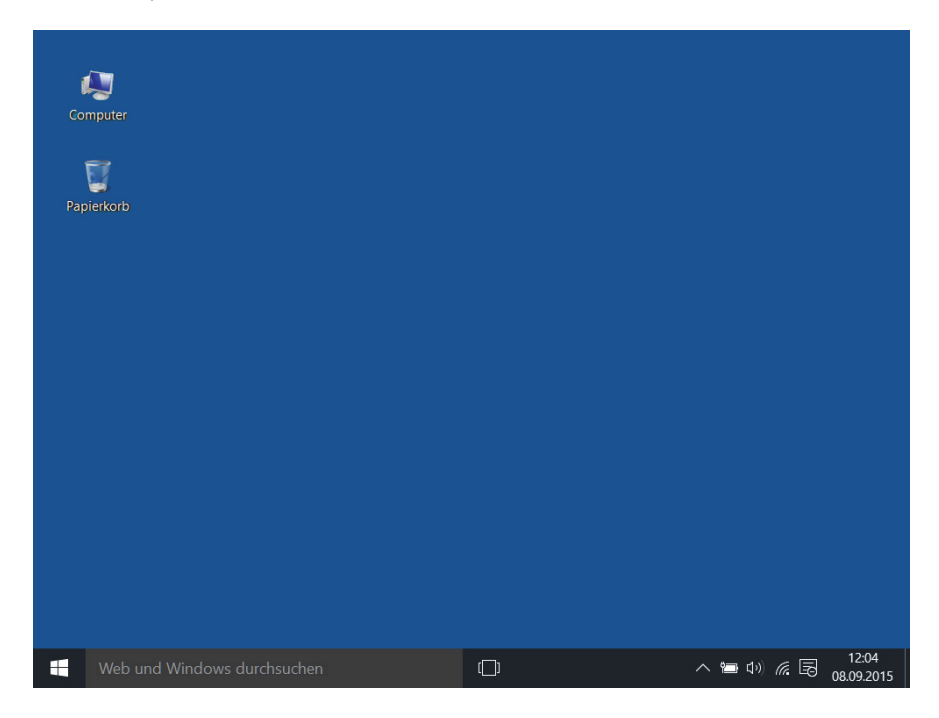

Während bei den »großen« Computern fast nur Windows im Einsatz ist, herrscht auf dem Smartphone vor allem das Betriebssystem **Android**. Dort kann es dann auf dem kleinen integrierten Bildschirm (Display) so oder ähnlich aussehen:

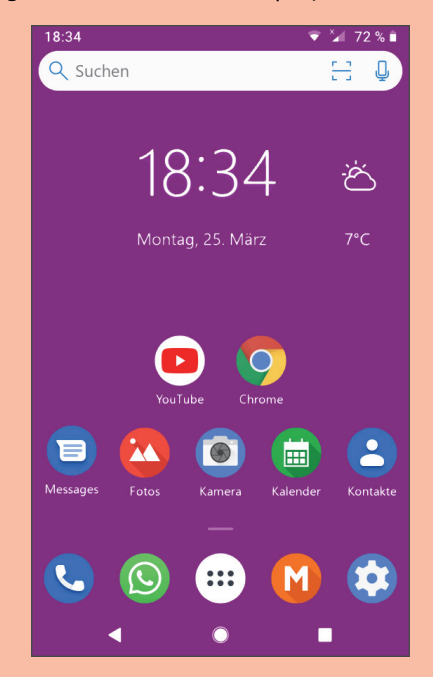

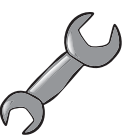

Wahrscheinlich sieht es bei dir nicht so aus wie in den Abbildungen da oben. Denn jeder richtet sich seinen PC nach seinen Wünschen ein, jeder installiert andere Programme. Das aber ist in der Regel mindestens auf dem Bildschirm zu sehen:

- 0 beim Symbolfeld je eine Schaltfläche für die wichtigsten **Anwendungen** auf deinem PC.
- ◆ beim Desktop je ein Symbol für den **Computer** und den **Papierkorb.**

Beide Oberflächen haben ihre Vorteile:

- $\Diamond$  Das Symbolfeld benutzt du, wenn der Bildschirm deines Computers auf Berührung reagiert, z.B. das Tippen oder Wischen mit den Fingern.
- $\Diamond$  Der Desktop ist praktischer, wenn dein Bildschirm nicht auf Berühren reagiert.

Für das Öffnen eines Menüs mit Symbolen kannst du eine Taste auf deiner Tastatur (unten links) benutzen, auf der du das Windows-Symbol siehst:

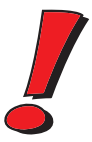

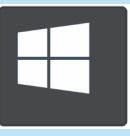

Mehr erzähle ich dir später. Jetzt wollen wir erst einmal etwas mit den Kacheln oder Symbolen anstellen. Voraussetzung ist dazu ein PC mit Tastatur (und Maus).

# Die Sache mit der Maus

Ganz zu Anfang dieses Kapitels habe ich behauptet, der Computer besteht aus mindestens drei Teilen. Bei einem Teil, dem Bildschirm, muss man unterscheiden, ob dessen Fläche berührungsempfindlich ist oder nicht.

Anfassen oder mit den Fingern darüberstreichen kann man bei jedem Bildschirm, aber nur ein sogenannter **Touchscreen** empfindet Berührungen als Signale. Computer mit Touchscreen schauen wir uns später an.

Beschäftigen wir uns zuerst mit einem Computer, dessen Bildschirm normal ist, der also eine Berührung (englisch: Touch) nicht spürt. Dann brauchen wir eine **Maus** als ein weiteres Teil, sozusagen Teil Nummer 4.

So wie eine echte Maus sieht sie eigentlich nicht aus. Aber irgendwie erinnert sie doch daran: Man kann mit ihr über den Bildschirm huschen und hier und dort etwas aufpicken.

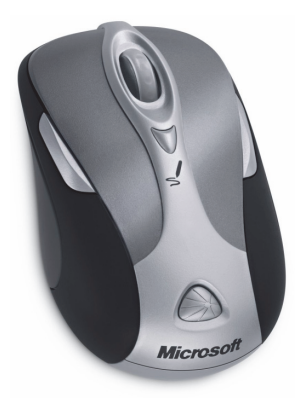

Na ja, das stimmt natürlich so nicht, was ich geschrieben habe (klingt aber ganz gut). In Wahrheit kann man die Maus auf einer Unterlage hin- und herschieben. Und dazu bewegt sich dann ein kleiner Pfeil auf dem Bildschirm, der **Mauszeiger**. (Manche sagen dazu auch **Mauscursor**.)

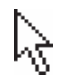

Wenn du genau hinschaust, kannst du auf dem Desktop einen kleinen weißen Pfeil entdecken.

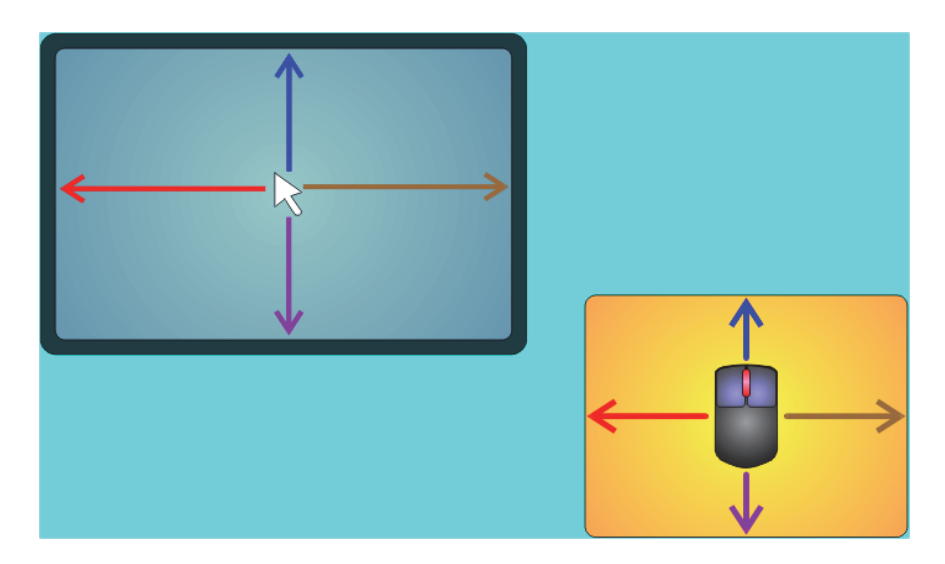

 $\geqslant$  Schiebe die Maus hin und her und beobachte, wie sich der Mauszeiger auf dem Desktop mitbewegt. Du kannst auch deine Maus über den Bildschirm jagen, solange du Lust hast.

Wie funktioniert das eigentlich: mit der Maus den Pfeil auf dem Bildschirm bewegen? Um das zu verstehen, musst du die Maus mal auf den Rücken legen.

Statt vier Beinchen schaut dir eine Rollkugel entgegen. Wenn die Maus bewegt wird, rollt diese Kugel mit. Oder es gibt bei deiner Maus gar keine Kugel. Dann hast du es mit einer sogenannten optischen Maus zu tun.

Solche Mäuse haben sich inzwischen immer mehr durchgesetzt. Hier ist eine eingebaute Lichtquelle mit im Spiel: Die Mausbewegungen werden durch einen Fotosensor gemessen. Optische Mäuse funktionieren auch, wenn sie verschmutzt sind.

Du kannst mit der Maus den Mauszeiger so verschieben, dass er auf ein Symbol oder eine Kachel zeigt. Oder auf irgendetwas anderes. Diesen Vorgang nennt man **Zeigen** mit der Maus.

> Zeige mit der Maus nacheinander auf die Kacheln oder Symbole, die du auf dem Desktop siehst.

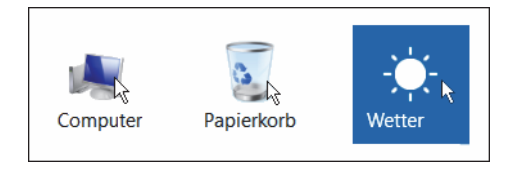

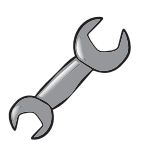